- Objet : awk
- Niveau requis : [débutant,](http://debian-facile.org/tag:debutant?do=showtag&tag=d%C3%A9butant) [avisé](http://debian-facile.org/tag:avise?do=showtag&tag=avis%C3%A9)
- Commentaires : Cet utilitaire a été créé dans le but de remplacer les commandes [grep](http://debian-facile.org/doc:systeme:grep) et [sed.](http://debian-facile.org/doc:systeme:sed)
- Débutant, à savoir : [Utiliser GNU/Linux en ligne de commande, tout commence là !.](http://debian-facile.org/doc:systeme:commandes:le_debianiste_qui_papillonne)  $\ddot{\mathbf{\Theta}}$
- Suivi :
	- Création par **S**smolski 18/10/2012)
	- Testé par**[smolski](http://debian-facile.org/utilisateurs:smolski)** le 28/10/2013)
	- Testé par**[MicP](http://debian-facile.org/utilisateurs:micp)** le 28/10/2013)
- Commentaires sur le forum : [Lien vers le forum concernant ce tuto](http://debian-facile.org/viewtopic.php?id=6057) $1$

# **Introduction**

**awk** est un langage de programmation datant de 1977, date de son apparition dans le monde Unix. Il tire son nom des trois programmeurs qui l'ont développé : Alfred V. Aho, Peter J. Weinberger et Brian W. Kernighan.

Cet utilitaire a été créé dans le but de remplacer les commandes grep et sed. Sa grande souplesse lui a permis de connaître un succès immédiat. Et de nouvelles versions sont apparues au fil du temps : nawk et gawk aujourd'hui.

Aujourd'hui encore, cet utilitaire est toujours utilisé du fait de sa ressemblance avec le langage C, de sa souplesse et de sa présence sur la majorité des systèmes d'exploitation Unix. Il est encore utilisé en administration système et dans les scripts Shell en tant que commande.

# **Exercices**

Créez<sup>[2\)](#page--1-0)</sup> le fichier file.txt contenant la liste suivante :

# [file.txt](http://debian-facile.org/_export/code/doc:programmation:awk?codeblock=0)

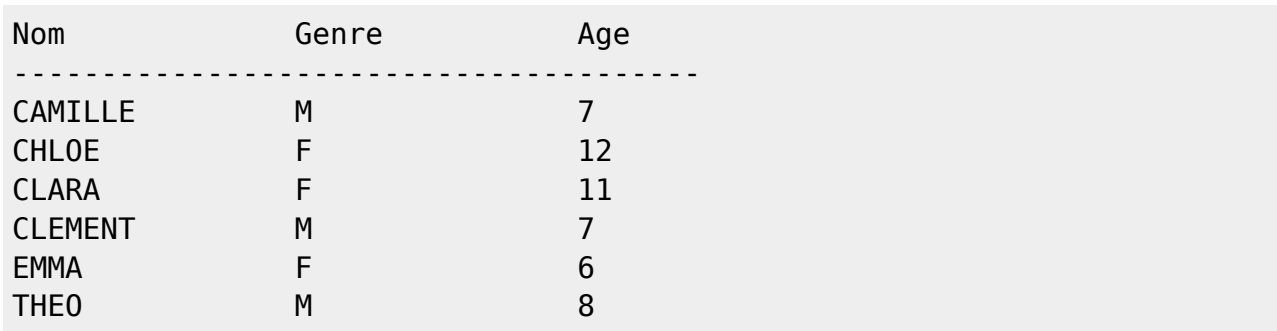

# **Extraire des colonnes**

Extraire des données d'un fichier, par exemple les 2 premières colonnes :

## awk '{ print \$1, \$2 }' file.txt

### [retour de la commande](http://debian-facile.org/_export/code/doc:programmation:awk?codeblock=2)

Nom Genre --------------------------------------- CAMILLE M CHLOE F CLARA F CLEMENT M EMMA F THEO M

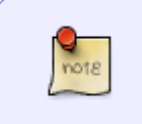

- \$1 correspond à la première colonne, \$2 la seconde, \$3 la troisième...
- \$0 correspond à la ligne entière

Dans le format de la sortie, les tabulations sont remplacées par un espace qui est le séparateur de sortie par défaut.

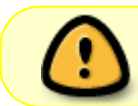

Par défaut, les espaces et tabulations contigües sont considérées comme un séparateur unique. Il s'agit de la seule exception.

# **Filtres et regexp**

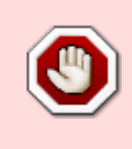

**ATTENTION** ! Vérifiez toujours l'écriture de chaque script donné ici avant de l'appliquer ! Lien utile : **[Les Regexp.](http://debian-facile.org/doc:programmation:shell:regexp)** Et c'est pas la peine de faire Ouch..! Tuto inévitable à ce niveau. $\bigcirc$ 

Précédemment, des colonnes ont été filtrées, mais awk est aussi principalement utilisé pour filtrer des lignes grâce aux syntaxes des expressions régulières.

Retrouver les lignes qui contiennent CAMILLE :

awk '/CAMILLE/ { print \$1, \$3, \$2 }' file.txt

### [retour de la commande](http://debian-facile.org/_export/code/doc:programmation:awk?codeblock=4)

CAMILLE 7 M

### **Nota** :

L'ordre des colonnes a été modifié pour l'exemple.

Un autre filtre plus complexe, rechercher les lignes qui commencent par C et qui contiennent la lettre A ou la lettre O :

awk '/^C.\*[AO]/ { print \$1, \$3, \$2 }' file.txt

[retour de la commande](http://debian-facile.org/_export/code/doc:programmation:awk?codeblock=6)

CAMILLE 7 M CHLOE 12 F CLARA 11 F

awk est également très utile et puissant pour gérer des filtres sur des paragraphes. Pour récupérer les lignes de CL à E, tapez :

awk '/^CL/,/^E/ { print \$0 }' file.txt

[retour de la commande](http://debian-facile.org/_export/code/doc:programmation:awk?codeblock=8)

CLARA F 11 CLEMENT M 7 EMMA F 6

# **Variables awk**

awk fournit des variables utiles qui peuvent être utilisées, affichées, calculées ou assignées.

### **Variable NR NF**

- NR : nombre d'enregistrements (numéro de ligne).
- NF : nombre de champs (nombre de colonnes).

awk '{ print NR, NF, \$0 }' file.txt

## [retour de la commande](http://debian-facile.org/_export/code/doc:programmation:awk?codeblock=10)

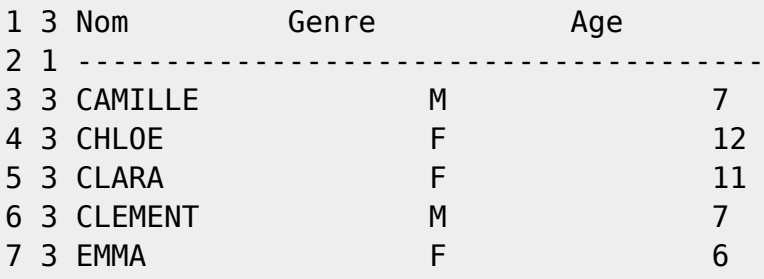

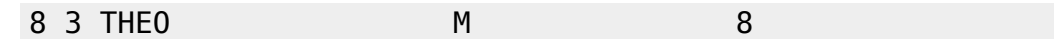

## **Variable FS OFS**

- FS : Séparateur de champ (par défaut : espace/tabulation).
- OFS : Séparateur de champ en sortie (par défaut : espace).

awk '/CAMILLE/ { OFS="," ; print \$2,\$1 }' file.txt

### [retour de la commande](http://debian-facile.org/_export/code/doc:programmation:awk?codeblock=12)

M,CAMILLE

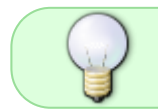

À noter le caractère ";" pour séparer les instructions dans la même ligne et la façon dont on assigne une valeur à une variable (OFS=",").

# **Scripts awk**

awk a été utilisé précédemment en mode lignes de commande. Lorsque le programme awk devient complexe, ce dernier peut être stocké dans un fichier prog. awk comme ici :

### [prog.awk](http://debian-facile.org/_export/code/doc:programmation:awk?codeblock=13)

```
/^CL/,/^E/ {
      print NR, $0
}
```
Puis interprété grâce à l'option -f :

```
awk -f prog.awk file.txt
```
[retour de la commande](http://debian-facile.org/_export/code/doc:programmation:awk?codeblock=15)

5 CLARA F 11 6 CLEMENT M 7 7 EMMA F 6

# **Pré et Post opérations**

awk offre des sections pré-traitement (BEGIN) et post-traitement (END) lors de l'analyse d'un fichier.

La structure du script awk est :

[prog.awk](http://debian-facile.org/_export/code/doc:programmation:awk?codeblock=16)

```
/<sup>^</sup>CL/,/<sup>^</sup>E/
BEGIN {
            action
}
/filter/,/filter/ { action }
{ action}
END {
            action
}
```
## Donne :

```
awk -f prog.awk file.txt
```
# [retour de la commande](http://debian-facile.org/_export/code/doc:programmation:awk?codeblock=18)

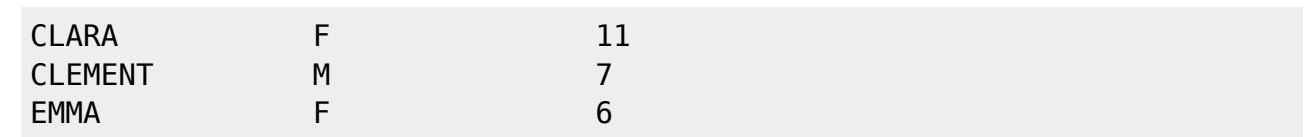

Les blocs BEGIN et END ne sont pas obligatoires. Il peut y avoir un bloc BEGIN sans bloc END, un bloc END sans bloc BEGIN, ou aucun de ces 2 blocs.

Des scripts bien plus complexes peuvent alors être écrits. Par exemple, extraire 2 colonnes en remplaçant les tabulations par des ";" et afficher le nombre de lignes à la fin :

```
prog.awk
```

```
BEGIN {
            FS="math><sup>11</sup> <sup>11</sup>0FS = ": "
}
{
             print $1, $3
}
END {
             printf "\nThe file has %d lines\n", NR
}
```

```
awk -f prog.awk file.txt
```
### [retour de la commande](http://debian-facile.org/_export/code/doc:programmation:awk?codeblock=21)

Nom;Age ---------------------------------------; CAMILLE;7 CHLOE;12 CLARA;11 CLEMENT;7 EMMA;6 THEO;8 The file has 8 lines

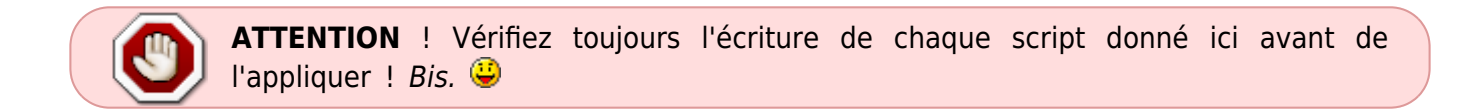

# **Fonctions**

Le parseur awk offre beaucoup de fonctions internes très utiles pour traiter les données. Consulter les manuels de l'utilitaire awk pour la liste complète des fonctions internes, en voici une liste partielle :

# **toupper tolower**

Convertir du texte en majuscules ou en minuscules avec les fonctions toupper et tolower

```
awk '/THEO/ { print $1, tolower($1) }' file.txt
```
[retour de la commande](http://debian-facile.org/_export/code/doc:programmation:awk?codeblock=23)

THEO theo

## **int**

Convertir une valeur en entier avec la fonction **int** :

```
awk '/CHLOE/ { print $3, int($3/5)}' file.txt
```
[retour de la commande](http://debian-facile.org/_export/code/doc:programmation:awk?codeblock=25)

12 2

# **printf**

La fonction printf avec awk fonctionne comme la fonction printf en C afin de formater la sortie :

awk 'NR > 2 { printf "%10s %02d %-10s\n", \$1,\$3, \$1}' file.txt

[retour de la commande](http://debian-facile.org/_export/code/doc:programmation:awk?codeblock=27)

 CAMILLE 07 CAMILLE CHLOE 12 CHLOE CLARA 11 CLARA CLEMENT 07 CLEMENT EMMA 06 EMMA THEO 08 THEO

# **length**

Afficher la taille d'une chaîne de caractères avec la fonction length :

awk '/CLEM/ { print \$1, length(\$1) }' file.txt

[retour de la commande](http://debian-facile.org/_export/code/doc:programmation:awk?codeblock=29)

CLEMENT 7

# **match**

Retourne la position d'une chaîne de caractères remplissant les critères d'une expression régulière avec la fonction match :

awk 'NR >2 { print \$1, match(\$1,"A")}' file.txt

### [retour de la commande](http://debian-facile.org/_export/code/doc:programmation:awk?codeblock=31)

CAMILLE 2 CHLOE 0 CLARA 3 CLEMENT 0 EMMA 4 THEO 0

## **gsub**

Remplacer des chaînes de caractères avec la fonction gsub :

awk 'NR >2 { gsub("A","\_",\$1) ; print \$1 }' file.txt

[retour de la commande](http://debian-facile.org/_export/code/doc:programmation:awk?codeblock=33)

C\_MILLE CHLOE CL\_R\_ CLEMENT EMM\_ THEO

# **substr**

Extraire une portion de texte avec la fonction substr :

```
awk '{ print $1, substr($1,2,3) }' file.txt
```
### [retour de la commande](http://debian-facile.org/_export/code/doc:programmation:awk?codeblock=35)

Nom om --------------------------------------- --- CAMILLE AMI CHLOE HLO CLARA LAR CLEMENT LEM EMMA MMA THEO HEO

# **Fonctions utilisateur**

La possibilité de créer des fonctions utilisateur est une des fonctionnalités les plus importantes de l'utilitaire awk. Les fonctions sont définies avec le mot clé **function**.

[prog.awk](http://debian-facile.org/_export/code/doc:programmation:awk?codeblock=36)

```
function gentag(nom,age) {
         tmp=tolower(substr(nom,1,3))
         return tmp "_" age
}
```

```
BEGIN {
            FS="math><sup>m</sup> <sup>m</sup> OFS=";"
}
{
             print $1, $3, gentag($1,$3)
}
END {
print NR , "lines"
}
```
awk -f prog.awk file.txt

### [retour de la commande](http://debian-facile.org/_export/code/doc:programmation:awk?codeblock=38)

Nom;Age;nom\_Age ---------;;---<sub>--</sub> CAMILLE;7;cam\_7 CHLOE;12;chl\_12 CLARA;11;cla\_11 CLEMENT;7;cle\_7 EMMA;6;emm\_6 THEO;8;the\_8 8;lines

# **Programmation**

Le parseur awk offre toutes les structures de programmation : conditions, boucles, itérations.

# **Condition**

Les enfants sont ils en primaire ou au collège avec if() {} else {} ?

[prog.awk](http://debian-facile.org/_export/code/doc:programmation:awk?codeblock=39)

```
BEGIN {
         0FS=","
}
NR \leq 2 \{ next \}{
         if ( $3 < 11 ) {
                   ecole="primaire"
          } else {
```

```
 ecole="college"
          }
          print $1, ecole
}
```
awk -f prog.awk file.txt

### [retour de la commande](http://debian-facile.org/_export/code/doc:programmation:awk?codeblock=41)

```
CAMILLE,primaire
CHLOE, college
CLARA,college
CLEMENT,primaire
EMMA,primaire
THEO,primaire
```
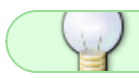

Remarquer la façon dont l'entête est écartée : NR ⇐2 { next }

# **Boucles**

Remplacer l'âge de l'enfant par un nombre de points avec while() {}.

[prog.awk](http://debian-facile.org/_export/code/doc:programmation:awk?codeblock=42)

```
NR \leq 2 \{ next \}{
        min=1 printf "%-10s", $1
        while ( min \leq 53 ) {
                 printf "."
                min++ }
         printf "\n"
}
```
awk -f prog.awk file.txt

[retour de la commande](http://debian-facile.org/_export/code/doc:programmation:awk?codeblock=44)

CAMILLE ....... CHLOE ............ CLARA .......... CLEMENT .......

EMMA ...... THEO ........

# **Itérations**

Remplacer l'âge de l'enfant par un nombre de points avec for  $(i= ; i< ; i++)$  { }.

[prog.awk](http://debian-facile.org/_export/code/doc:programmation:awk?codeblock=45)

```
NR \leq 2 \{ next \}{
         printf "%-10s", $1
        for ( min=1 ; min \leq 53; min++ ) {
                  printf "."
 }
         printf "\n"
}
```
awk -f prog.awk file.txt

[retour de la commande](http://debian-facile.org/_export/code/doc:programmation:awk?codeblock=47)

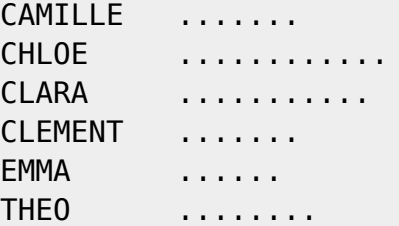

# **Tableaux (Arrays)**

Pour terminer cette brève présentation : les tableaux avec awk, particulièrement pratiques pour calculer des agrégats.

La structure d'un tableau avec awk est très simple :

 $tab[indice] = value$ 

Calculer la moyenne d'âge des enfants par sexe :

[prog.awk](http://debian-facile.org/_export/code/doc:programmation:awk?codeblock=48)

{

 if ( NR <= 2 ) { next } *# skip first 2 lines*  $tab_$ age $[ $2] += $3$ 

```
tab cpt[$2]++}
END {
        for ( genre in tab age ) \{ print genre, " : ", "Moy :",
int(tab \, age[genre]/tab \, cpt[genre]), "ans", "nb :", tab cpt[genre]
 }
}
```
awk -f prog.awk file.txt

### [retour de la commande](http://debian-facile.org/_export/code/doc:programmation:awk?codeblock=50)

F : Moy : 9 ans nb : 3 M : Moy : 7 ans nb : 3

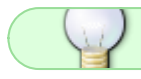

Remarquer comment les 2 tableaux sont remplis et traités à la fin.

# **Lien**

Un lieu formidable là :

[Outil Linux - \\*\\*SQLPAC\\*\\* SQL Pour Administrateurs & Concepteurs](http://www.sqlpac.com/articles/unix-linux/outils)

### [1\)](#page--1-0)

N'hésitez pas à y faire part de vos remarques, succès, améliorations ou échecs ! [2\)](#page--1-0)

Vous pouvez faire cela avec votre éditeur de texte favori, voire avec [cat](http://debian-facile.org/doc:systeme:cat) ou simplement en téléchargeant la liste.

From: <http://debian-facile.org/> - **Documentation - Wiki**

Permanent link: **<http://debian-facile.org/doc:programmation:awk>**

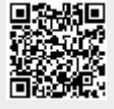

Last update: **02/06/2015 18:44**